Analytics Report for Items Ordered by WCTS Libraries

WCTS Libraries an track which titles and items they have ordered through BCAcq either through the Orders section of BCAcq, or using a report in Analytics.

The report in Analytics can be found in the Shared Reports > 1. For Libraries folder, as "WCTS-Items On-Order"

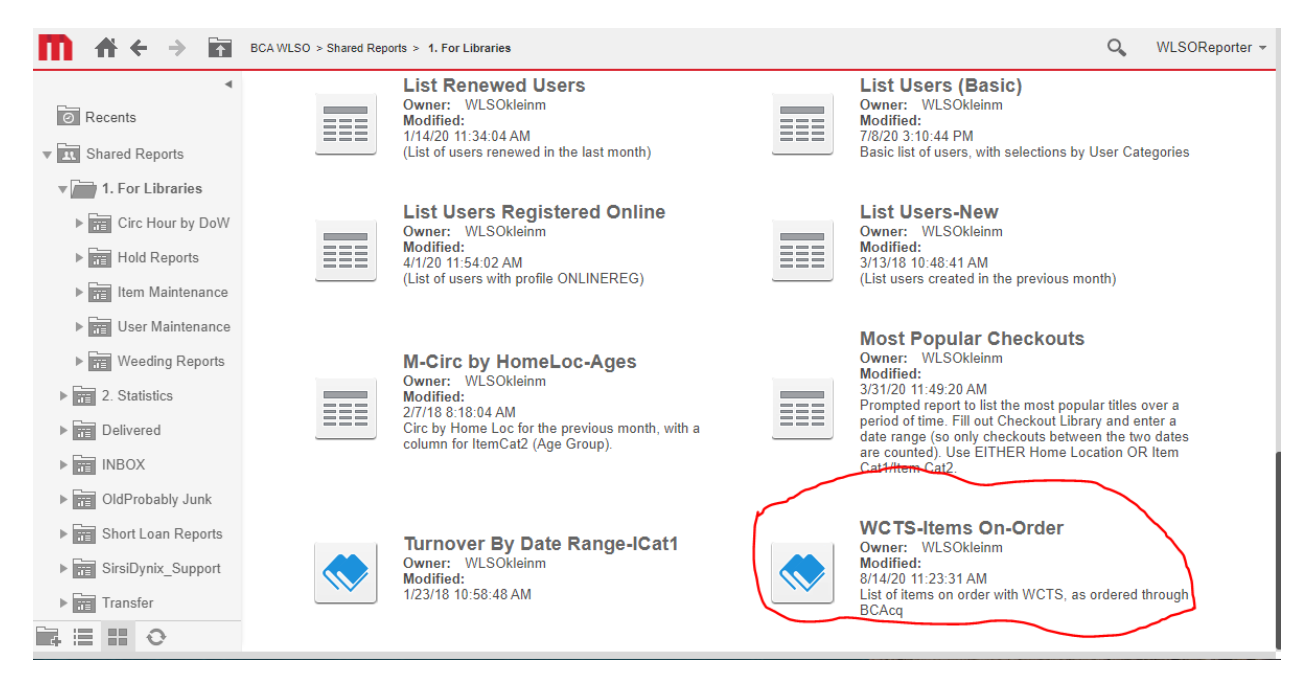

## Click on the report to run it.

The report opens by default to a list of all titles ordered through BCAcq, for all libraries:

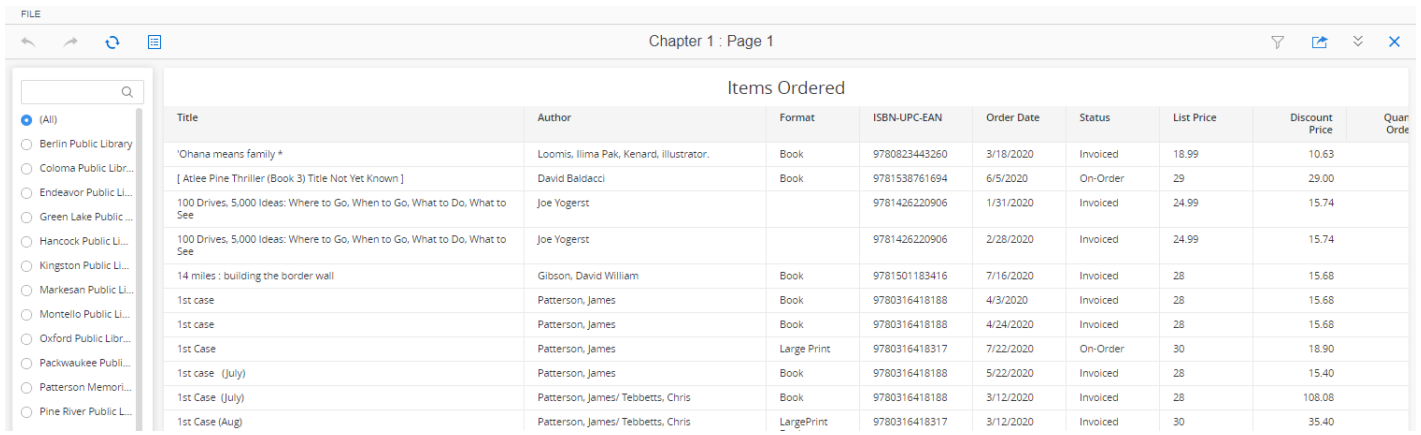

As the report defaults to all libraries, the Quantity Ordered column will show total number of items ordered across all libraries; the Discount Price column likewise shows the price paid for all copies.

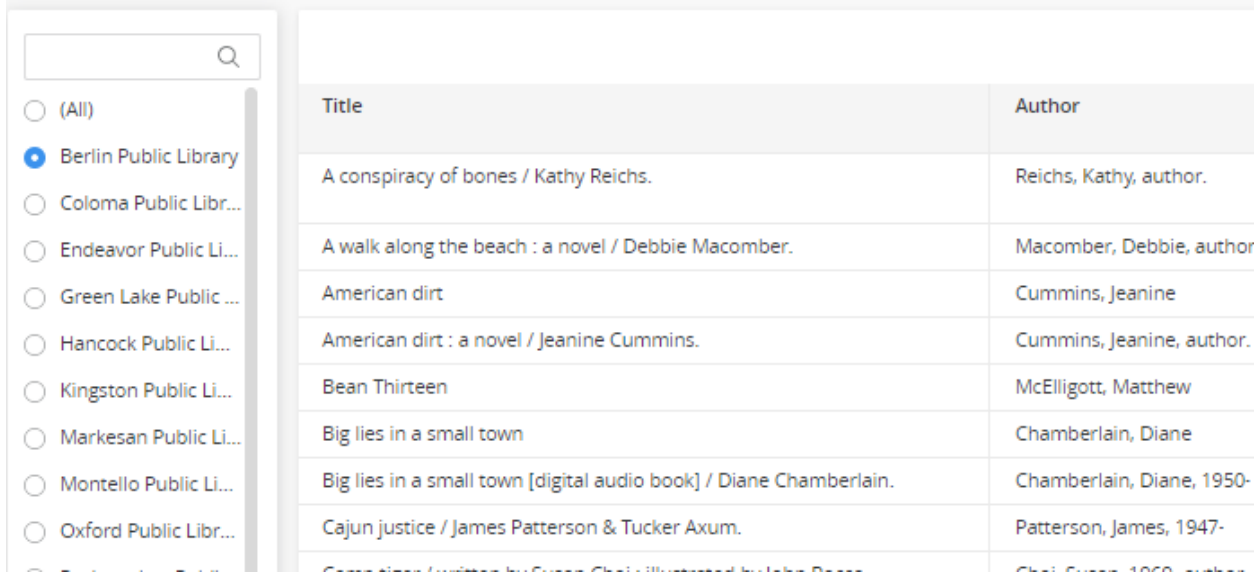

To see the titles your library purchased, select your library from the left-hand side filter:

Selecting a library updates the list of titles purchased, and the Quantity columns.

You can also choose to view only items of a particular status, such as only those items which are still On Order, or only those items that you have been invoiced for. This is done using the second filter on the left-hand side:

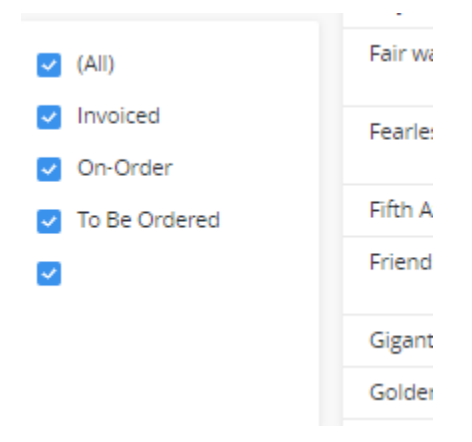

Uncheck any statuses that you do not with to see in the grid. To quickly uncheck all except one status, hover over the term until a blue "Only" appears just to the right of the term:

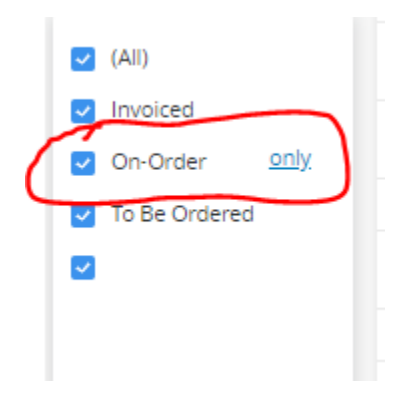

Clicking on "Only" will auto-uncheck all terms except that one.

Checking "All" will check all options on the filter, showing all items again.

To export the order data, go to the upper right corner of the grid and click on the three-dot menu:

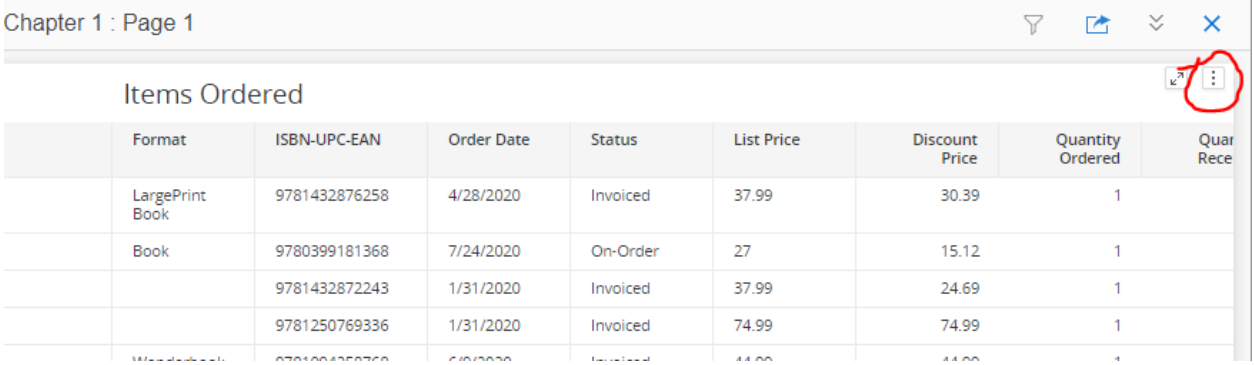

From the dropdown that appears for the menu, select "Export > Excel":

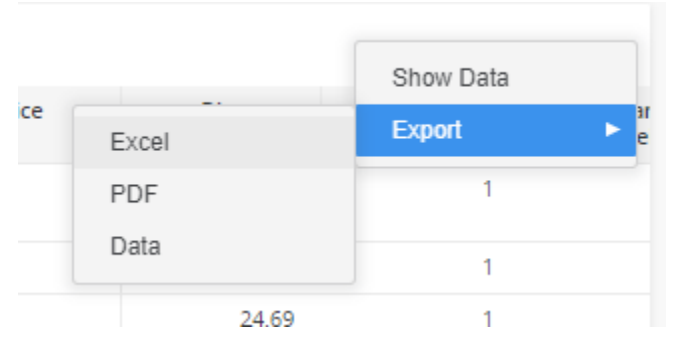

The data, with selected filters, downloads by default to your Downloads folder, as an Excel file. You can then move or delete columns, change the sorting, or format the list for printing.

To close the report when done, click the blue X in the upper-right corner of the grid:

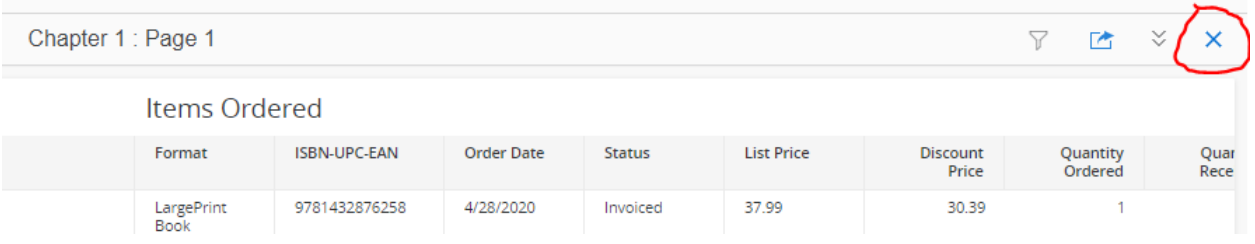